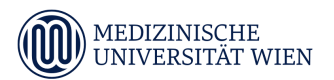

# **Leitfaden zur Gestaltung von Moodle-Kursen mit JavaScript und CSS**

Dieses Dokument beschreibt die erlaubten Ausnahmen und Beschränkungen zur Gestaltung von Moodlekursen mit eigenem JavaScript (JS) und CSS.

Es sollte auf eine barrierefrei Nutzung des Kurses wertgelegt und geachtet werden. Jegliche Änderungen, die einen negativen Einfluß auf die Performanz des Systems haben, und zu merklich längeren Ladezeiten führen, sind nicht gewünscht. Die Nutzbarkeit der Kurse, insbesondere auch auf mobilen Geräten (Smartphones, Tablets) muss gegeben sein. Daher sollte die Verwendung möglichst kleiner Bilder, z.B. als Link-Thumbnail, bevorzugt werden. Vergleiche Abschnitt *[Screenshots](#page-6-0)*.

Diese Änderungen dürfen nur von Benutzern mit der Rolle Lehrende/r oder Tutor/in vorgenommen werden und müssen mit den für den jeweiligen Kurs verantwortlichen Personen (Lehrende, Kurskoordinatoren/Kontakt) abgestimmt sein. Es liegt in der Verantwortung des Benutzers/der Benutzerin den eingesetzten JavaScript Code gegen Hacker-Angriffe, wie z.B. Cross Site Scripting (XSS), abzusichern.

# **Erlaubt sind ...**

die Gestalltung der Kursseite durch:

- Farbliche Änderungen an Text und Elementen (z.B. Themen, Überschriften ...)
- Bilder mit Animationen (Rollover, Magnify ...)
- Themen, FAQs u.ä. mit Effekten (Accordeon, Collapse, Tooltip ...)
- Individuelle Schriftarten und Icons (Fonts, Glyphs, Unicode ...)
- Einbindung externer Bilder
- Einbindung externer Videos (begrenzt möglich)
- Hervorhebung wichtiger Hinweise

Diese Ausnahmen können jederzeit, z.B. beim nächsten Moodle Upgrade, abgeändert bzw. ausser Kraft gesetzt werden. Wenn Gefahr in Verzug ist kann dies auch ohne Vorwarnung ad hoc geschehen. Moodle Upgrades (in der Regel halbjährlich vor Semesterbeginn) können zu Designänderungen führen, die Konflikten mit benutzerspezifischen JS- oder CSS-Anpassungen verursachen können. Vor einem Upgrade findet von Seiten der Moodle Administration keine Überprüfung auf allfällige Konflikte statt. Es liegt in der Verantwortung der BenutzerInnen diese ggf. zu beheben.

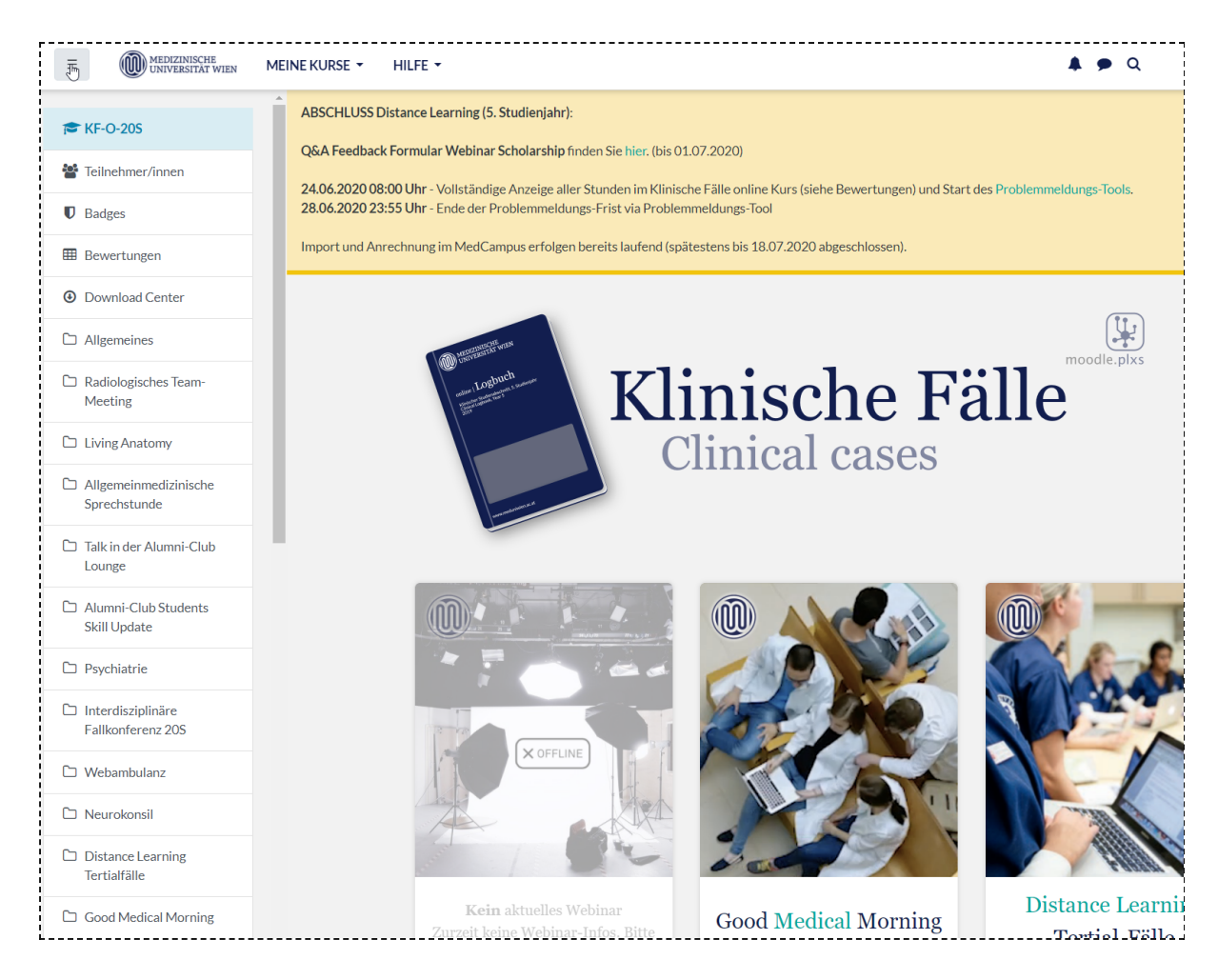

Hinweis

# **Nicht erlaubt sind u. a. ...**

### **Änderung der Menüleiste und Menünavigation**

Keine Änderung (Schriftart, Farbe, Größe, Versalien) der Menüleiste und der Menünavigation

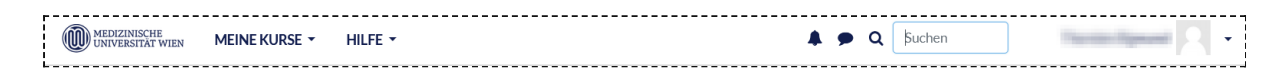

Menüleiste

Die Menünavigation (Breadcrumbs) sollte direkt unter der Menüleiste stehen und schnell zu finden sein, nicht wie in *Breadcrumbs und Breadcrumbs 2* dargestellt.

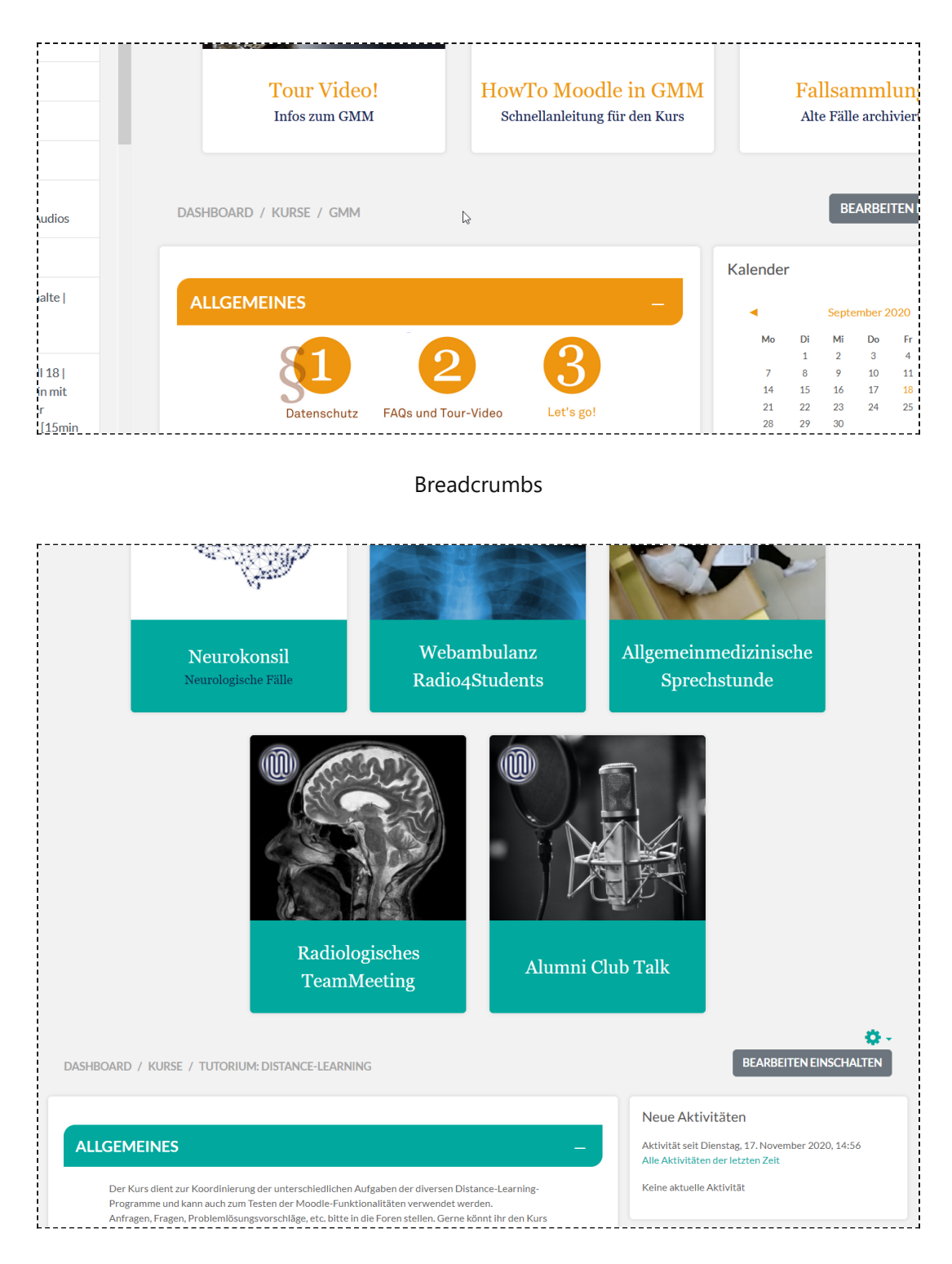

#### Breadcrumbs 2

# **Änderung von Untermenüs**

Grundsätzlich darf nur die Kursseite (≙ Kurshauptseite, Kursbereich, main content) umgestaltet werden. Änderungen in Untermenüs, u. a. der Teilnehmerliste, den Bewertungen und der Kursadministration, sind nicht gestattet.

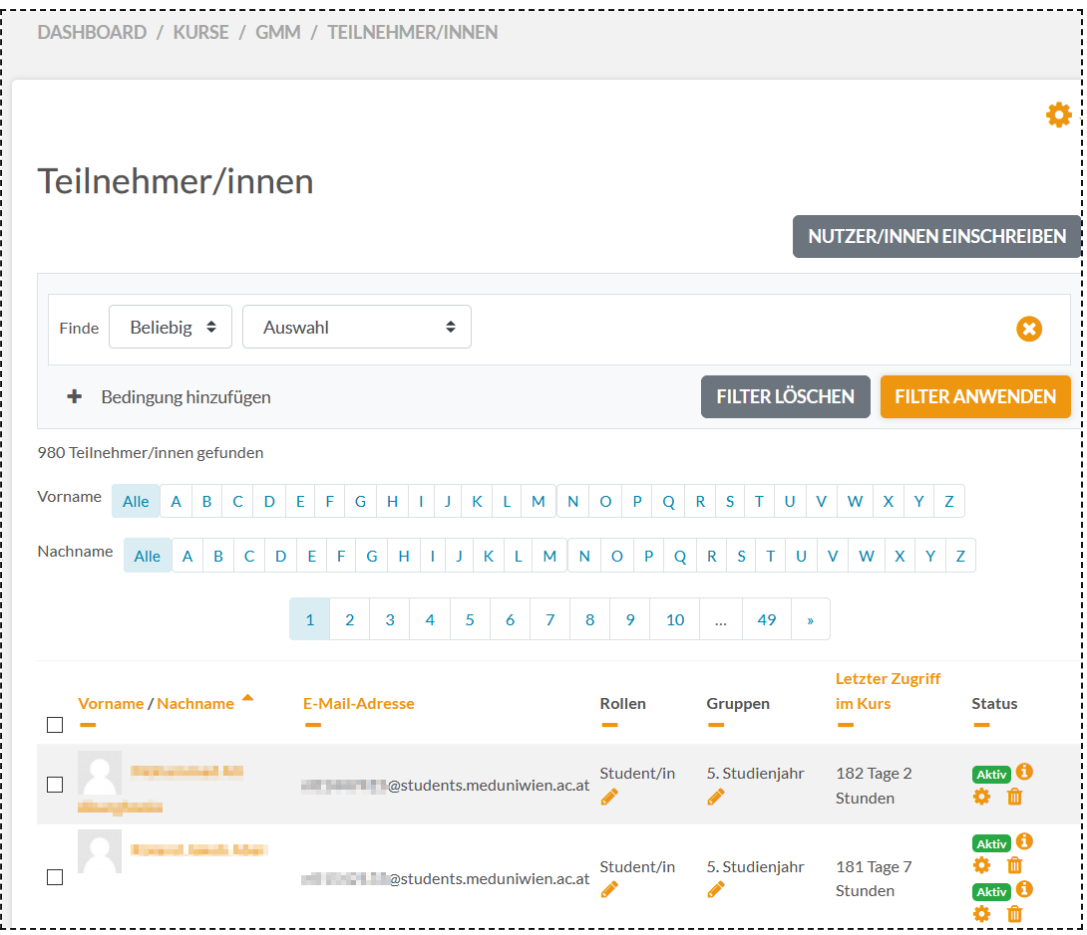

Teilehmerliste

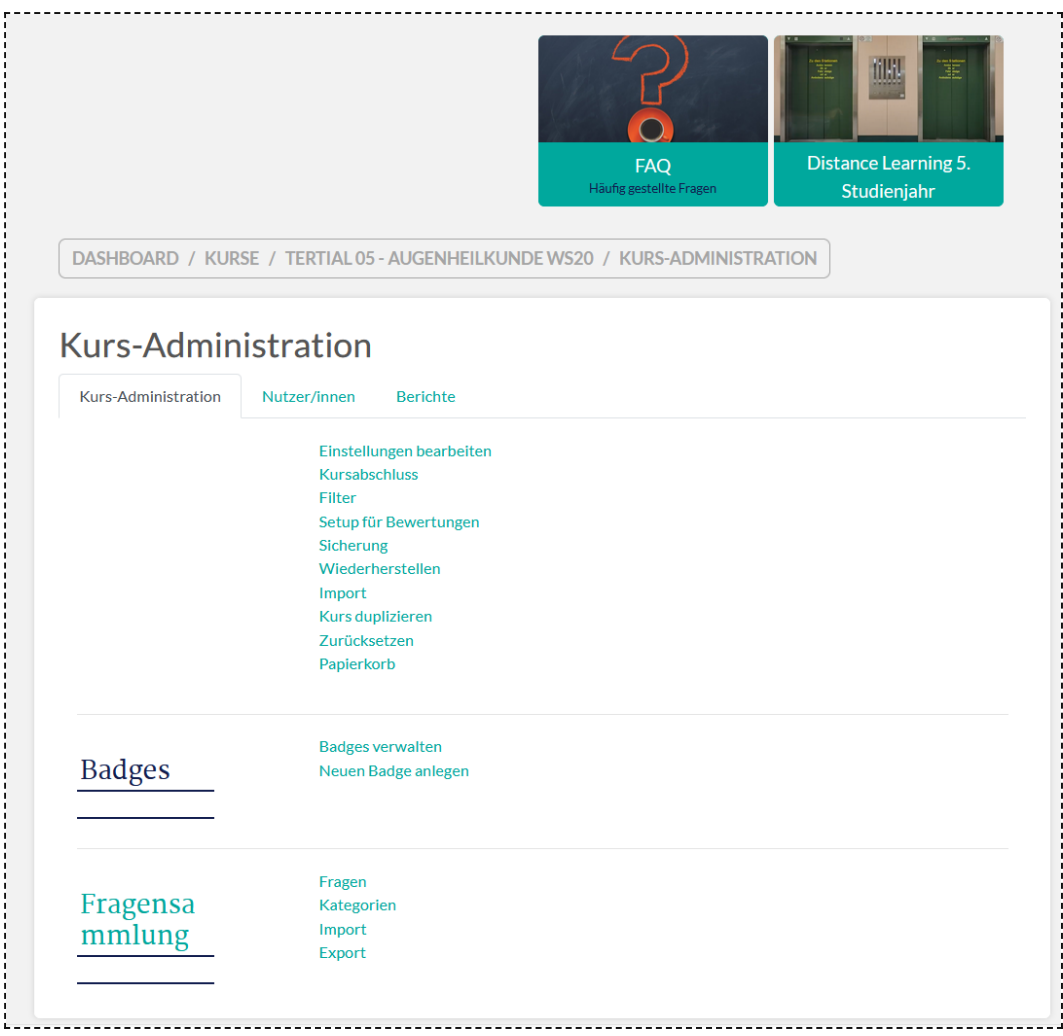

#### Kurs-Administration

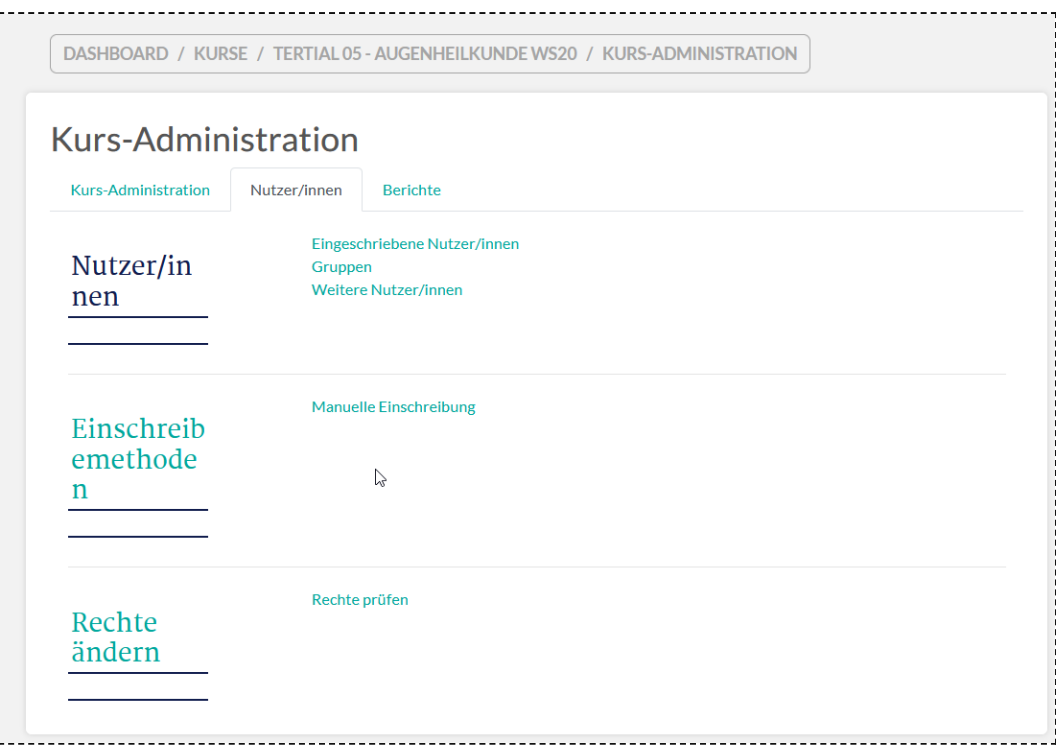

Kurs-Administration 2

# **Änderung der Symbole**

Die im Kurs verwendeten Standard-Symbole (Icons) für Aktivitäten und Arbeitsmaterial dürfen nicht geändert werden. Hier gilt die Aktivitäten-Auswahl (activity chooser) als Referenz.

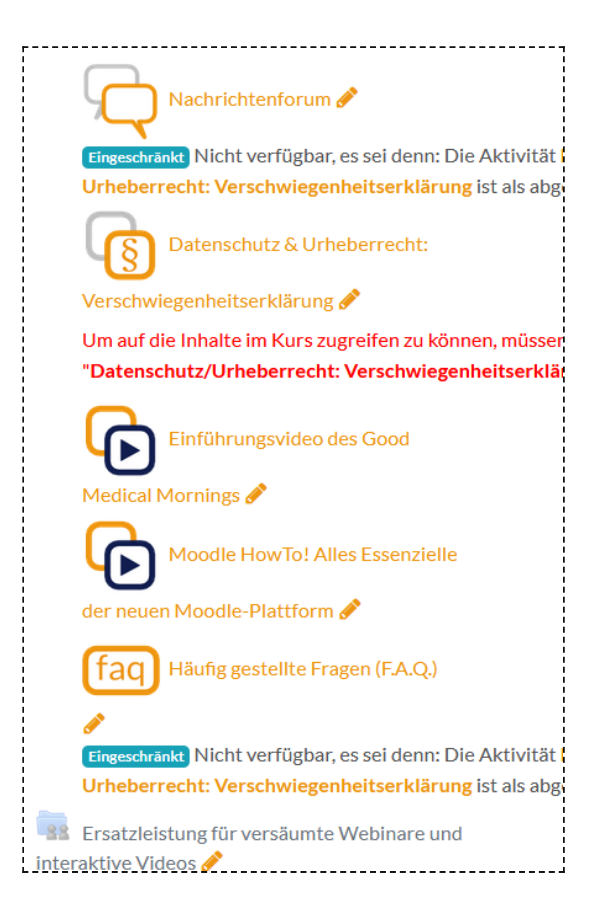

 $\overline{\mathcal{P}}$  $\mathbb{L}$  $\overline{\phantom{a}}$  $\Box$ F  $\bigodot$ Abstimmung Aufgabe **Buch** Chat  $\overline{Date}$ Datenbank  $\hat{a}$  0  $\mathbb{A} = \mathbf{0}$  $\hat{a}$  0  $\hat{a}$  0  $\vec{a}$  0  $\hat{a}$  0 **E**  $\mathbf{F}$ 眉 52  $Aa$ che Einverständnise Gegenseitige klärung Externes Tool Feedback Forum Beurteilung Glossar  $\leftrightarrow$  0  $\leftrightarrow$  $\leftrightarrow$  0  $\theta$  $\leftrightarrow$  0  $\rightarrow$  0  $\leftrightarrow$  0 點 F٣ H-P ₽ 轟 H Gruppenverwaltu IMS-Content Interaktiver Inhalt Lehrfall Lektion Lernpaket Gruppenverwaltung neu hinzufügen  $\stackrel{\wedge}{\bowtie}$  $\ddot{\mathbf{0}}$  $\vec{\mathbf{r}}$  0  $\hat{a}$  0  $\hat{a}$  0 سم رسم 88  $17<sup>2</sup>$ Đ  $\boxed{\boxtimes}$ MedCampus-MedCampus-Studierendenord Link/LIDI Enrol Export Offline-Test ner **Terminnlaner** ☆ ◎  $\hat{a}$  0 ☆ ◎  $\begin{picture}(20,20) \put(0,0){\line(1,0){10}} \put(15,0){\line(1,0){10}} \put(15,0){\line(1,0){10}} \put(15,0){\line(1,0){10}} \put(15,0){\line(1,0){10}} \put(15,0){\line(1,0){10}} \put(15,0){\line(1,0){10}} \put(15,0){\line(1,0){10}} \put(15,0){\line(1,0){10}} \put(15,0){\line(1,0){10}} \put(15,0){\line(1,0){10}} \put(15,0){\line(1$  $\hat{a}$  0 ☆ ◎ 昏 **REGISTER**  $\checkmark$ والم  $\blacksquare$ o Textfeld Test Textseite Umfrage Verzeichnis Video  $\hat{a}$  0  $\overleftrightarrow{\omega}$  $\ddot{\mathbf{0}}$  $\stackrel{\leftrightarrow}{\bowtie}$  $\ddot{\mathbf{0}}$  $\hat{a}$  0  $\overleftrightarrow{\mathbf{k}}$  $\bullet$  $\vec{a}$  0  $\bullet$ 鳊  $\bigcirc$  $\overline{\text{Wiki}}$ Zertifikat Webex  $\hat{a}$  0  $\mathbf{r}^{\mathbf{A}}_{\mathbf{A}} = \mathbf{0}$  $\hat{a}$  0

Symbole

Aktivitäten-Auswahl (activity chooser)

## **Externe JavaScript und CSS Dateien**

CSS und JavaScript Dateien müssen innerhalb der Domäne \*.meduniwien.ac.at abgelegt werden, da das Einbinden von externen Dateien zukünftig mittels *Content Security Plolicy (CSP)* unterbunden wird.

## **Sonstiges**

Jegliche Änderungen die ein gewohntes Verhalten beeinträchtigen (z.B. die Unterbindung des Rechtsklicks) sind zu unterlassen. Der Zugriff durch Studierende auf Moodle-Elemente (Aktivitäten, Arbeitsmaterial,...) muss nötigenfalls auch ohne JavaScript funktionieren (z.B. sollten keine, mittels JS erzeugten, Verlinkungen auf versteckte Elemente verwendet werden).

# **Anhang**

### <span id="page-6-0"></span>**Screenshots**

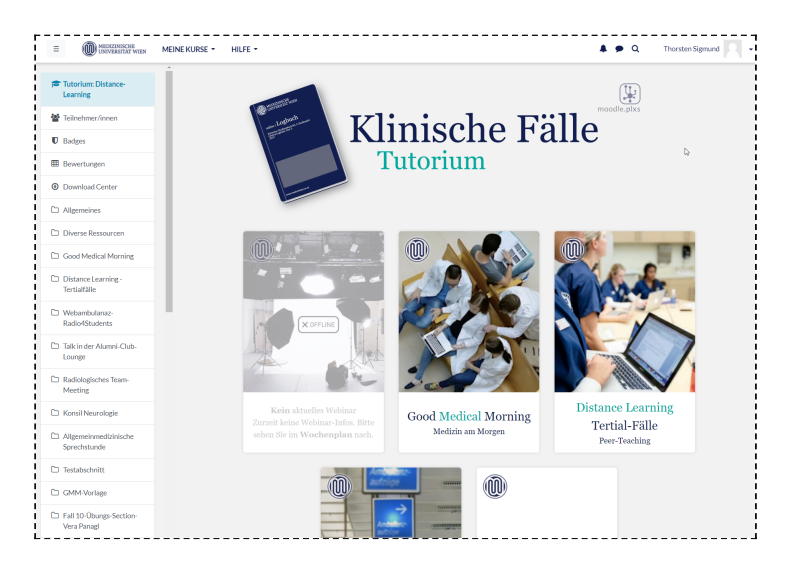

Große Bilder

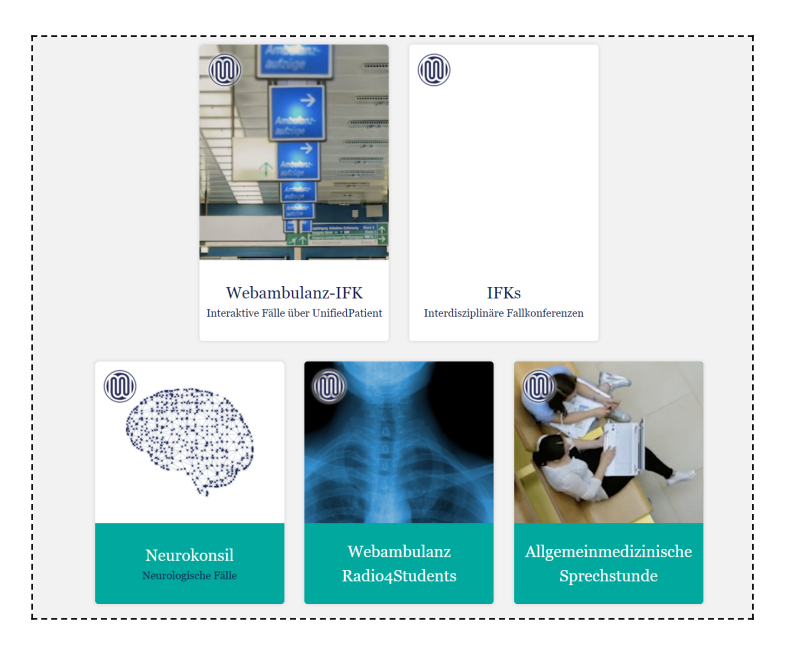

Große Bilder 2